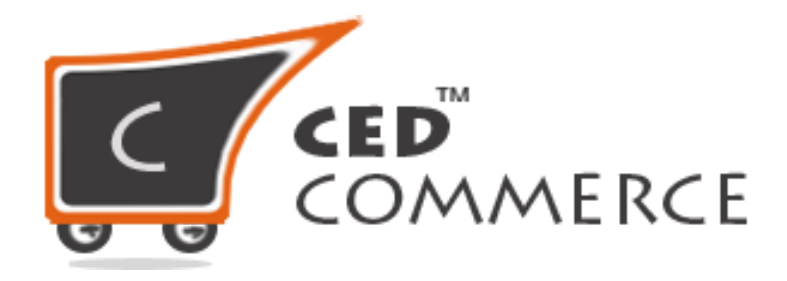

**©CedCommerce. All rights reserved.**

APPS@CEDCOMMERCE.COM

# **Attribute Mapping**

## *What is Attribute Mapping?*

Attribute Mapping is the process of mapping the shopify attribute like color, size or style with the walmart attribute. Attribute mapping is mandatory in case of variation products but sometimes attribute mapping is also required for simple products also, when you had products for specific size or color.

Attribute mapping can be done in two ways, either mapping the attributes of all the product at one time or mapping the attribute of individual product by editing them.

## *How to do Attribute Mapping?*

#### **Attribute Mapping in bulk**

- Go to **Products**.
- Then, **Attribute Mapping**.

[Click here](https://apps.cedcommerce.com/integration/walmart/walmart-attributemap/index) to do the attribute mapping of all the products.

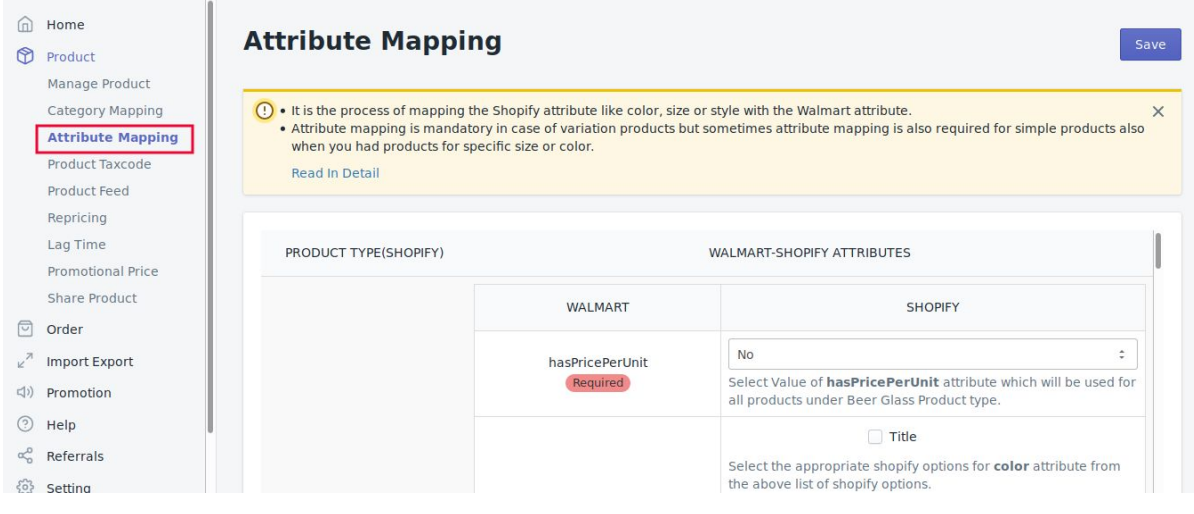

## **Attribute Mapping for individual products**

- Go to **Products**.
- Then, **Manage Products**
- **●** Click on **Edit** of the product.

[Click here](https://apps.cedcommerce.com/integration/walmart/product/index) to do the attribute mapping of individual products.

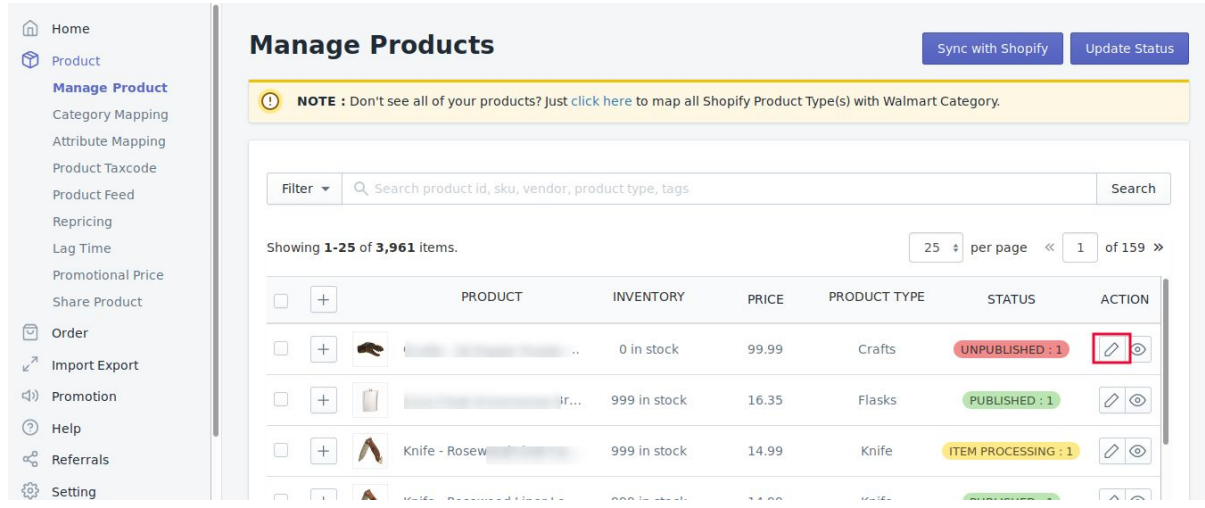

- Edit of the product will be opened.
- Scroll down to Map Walmart Attributes.

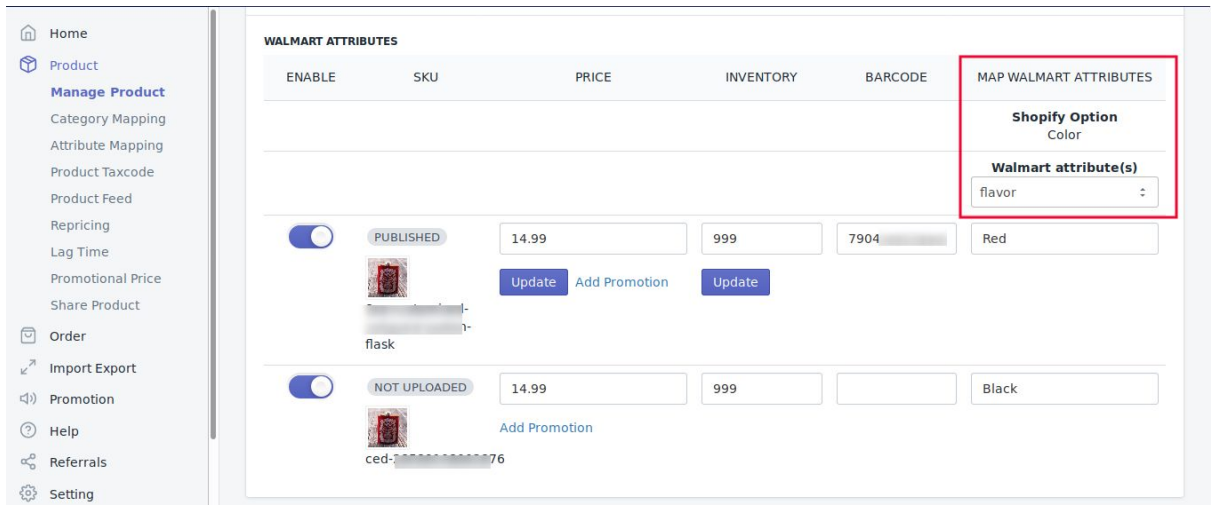

- Select the correct attribute.
- Click the SAVE button.

You will get a success message as Attribute mapping is done successfully.

# **Hope you find the content helpful.**

**Thanks**